La modélisation tridimensionnelle est l'étape, en infographie tridimensionnelle, qui consiste à créer, dans un logiciel de modélisation 3D, un objet en trois dimensions, par ajout, soustraction et *modifications de ses constituants.*

La modélisation tridimensionnelle est l'étape, en infographie tridimensionnelle, qui consiste à créer, dans un logiciel de modélisation 3D, un objet en trois dimensions, par ajout, soustraction et *modifications de ses constituants.*

### **AVANT L'INFORMATIQUE**

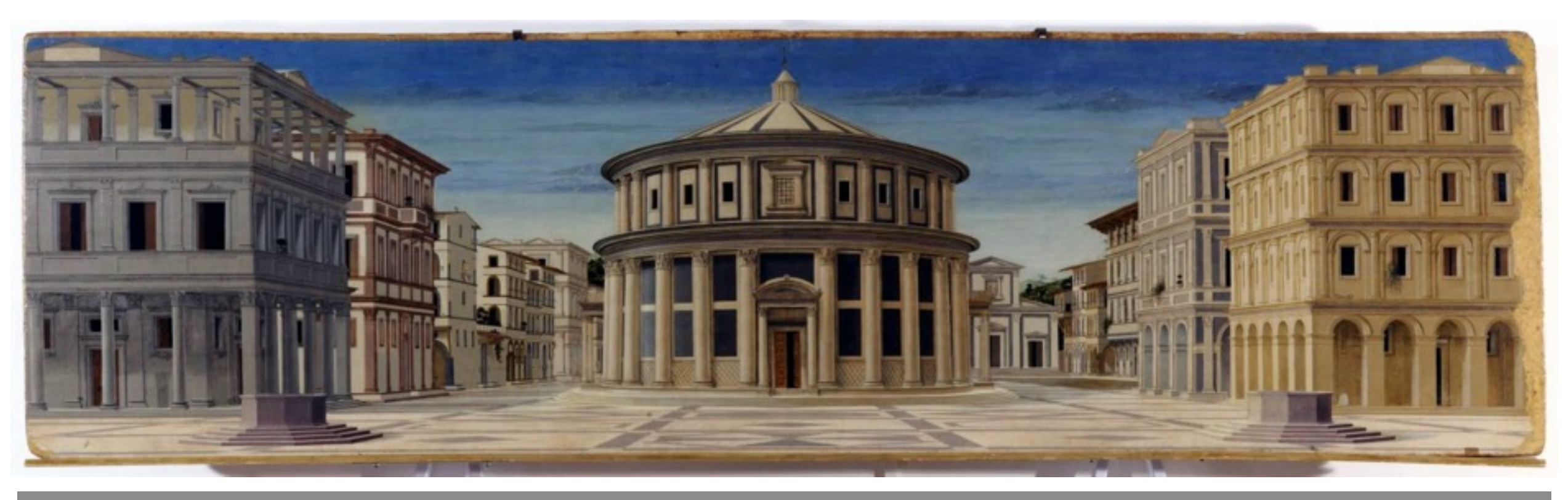

*La Cité Idéale*, 1475, attribuée à Piero Della Francesca

La modélisation tridimensionnelle est l'étape, en infographie tridimensionnelle, qui consiste à créer, dans un logiciel de modélisation 3D, un objet en trois dimensions, par ajout, soustraction et *modifications de ses constituants.*

### **AVANT L'INFORMATIQUE**

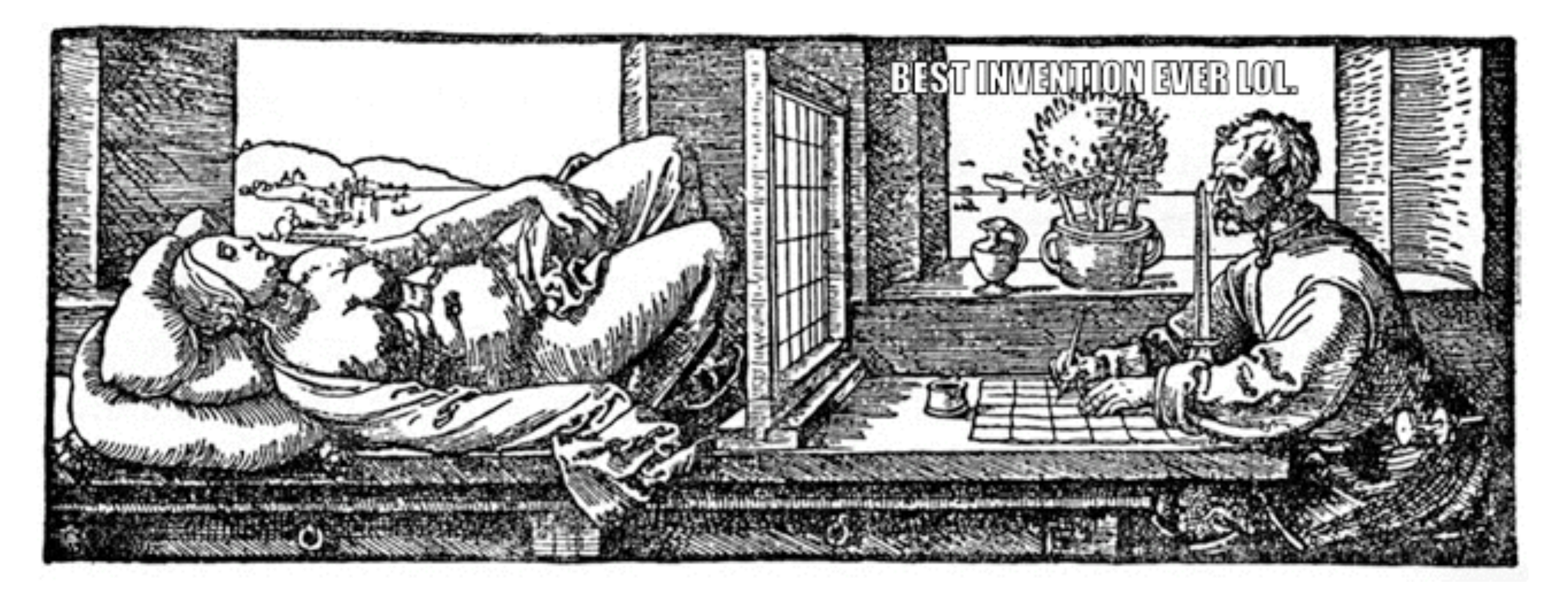

*Le perspectographe d'Albrecht Dürer* (1471 - 1528)

La modélisation tridimensionnelle est l'étape, en infographie tridimensionnelle, qui consiste à créer, dans un logiciel de modélisation 3D, un objet en trois dimensions, par ajout, soustraction et *modifications de ses constituants.*

### **LES DÉBUTS DE L'INFOGRAPHIE 3D**

L'Université de l'Utah, dans les 1970s, embauche Ivan Sutherland. Ingénieur informatique, on lui doit la première *réalité virtuelle* et les premiers casques de réalité augmentée.

Parmi ses élèves, il compte Edwin Catmull, diplômé de physique et ancien ingénieur chez Boeing. Il perçoit le potentiel de l'infographie 3D et souhaite s'initier à l'animation pour *faire partie de la révolution*. Il sera l'un des fondateurs de Pixar.

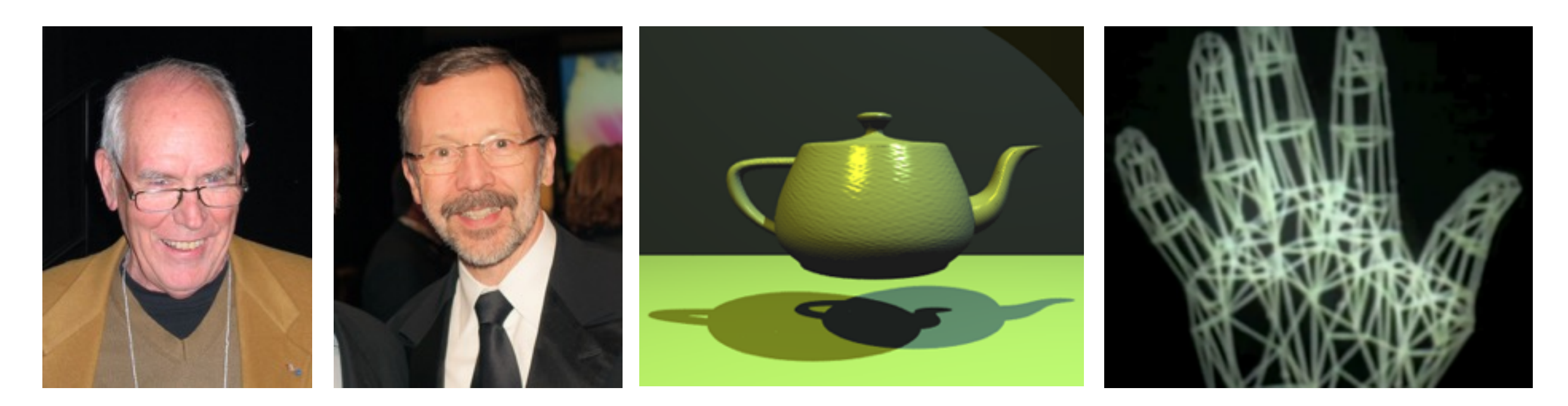

La modélisation tridimensionnelle est l'étape, en infographie tridimensionnelle, qui consiste à créer, dans un logiciel de modélisation 3D, un objet en trois dimensions, par ajout, soustraction et *modifications de ses constituants.*

### **LES DÉBUTS DE L'INFOGRAPHIE 3D**

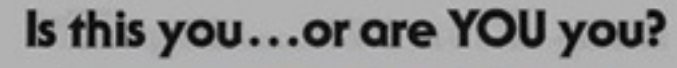

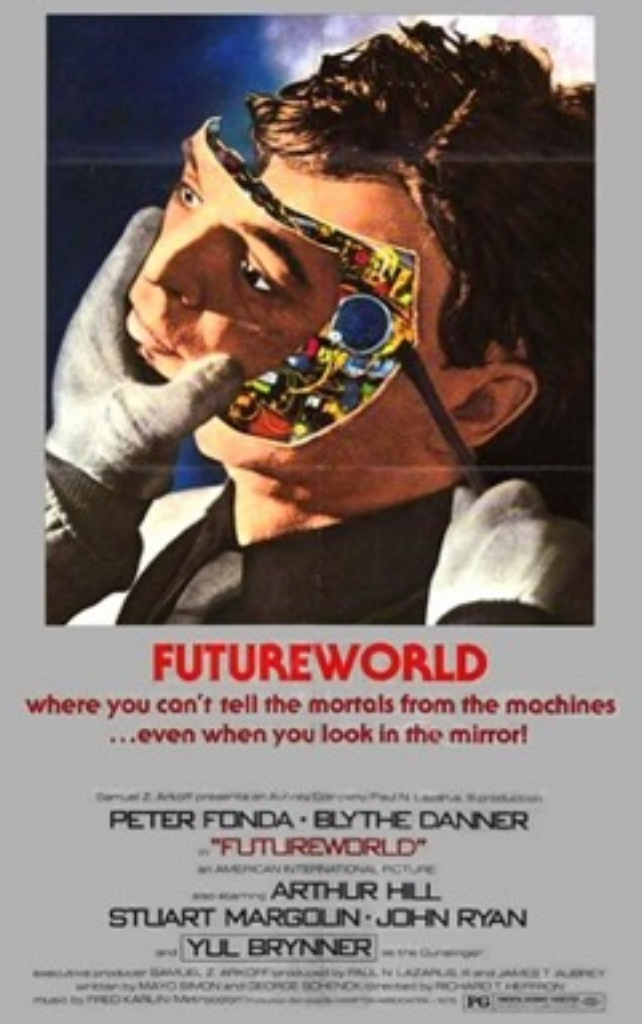

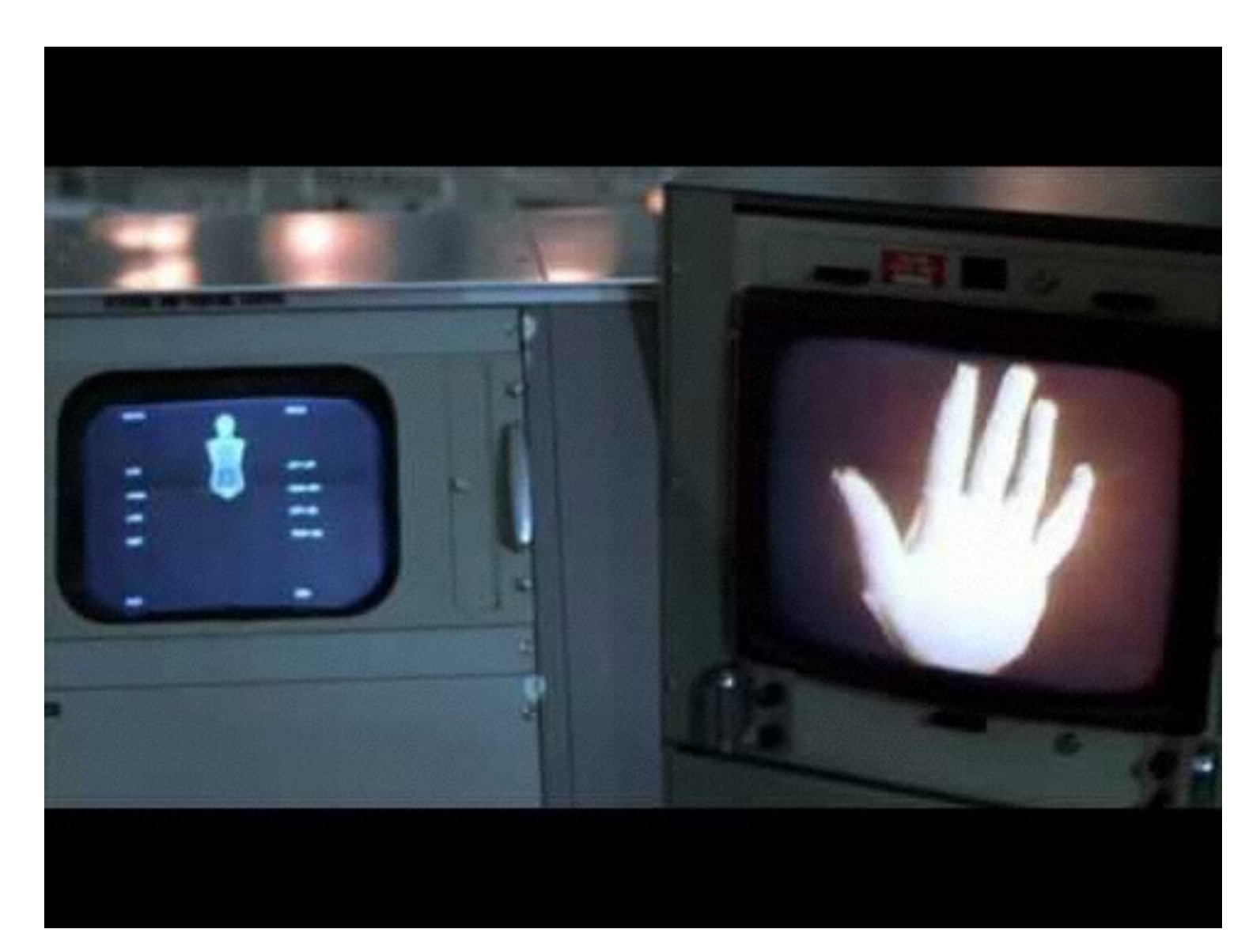

### **LES OUTILS**

° Blender (gratuit)

° Maya

- ° 3DS Max
- ° Cinema 4D
- ° Lightwave

° Modo

### **LES SUITES COMPLÈTES LES LOGICIELS DE SCULPTURE LES MOTEURS DE RENDU DIVERS**

° Zbrush

° Mudbox

° Sculptris

- ° Cycles (Blender)
- ° Yafaray (gratuit)
- ° Luxrender (gratuit)

° V-Ray

- ° Mental Ray
- ° Octane
- ° Maxwell

- ° Substance Painter / Designer
- ° Marmoset Toolbag
- ° Crazy Bump
- ° Photoshop
- ° Mari
- ° Unreal Engine IV (gratuit)

## **UN LOGICIEL DE 3D QU'EST-CE QUE COMMENT ÇA MARCHE ?**

 $\bullet\quad\bullet$  $0 - 0$ 

. . . . . . . . . . . . . .

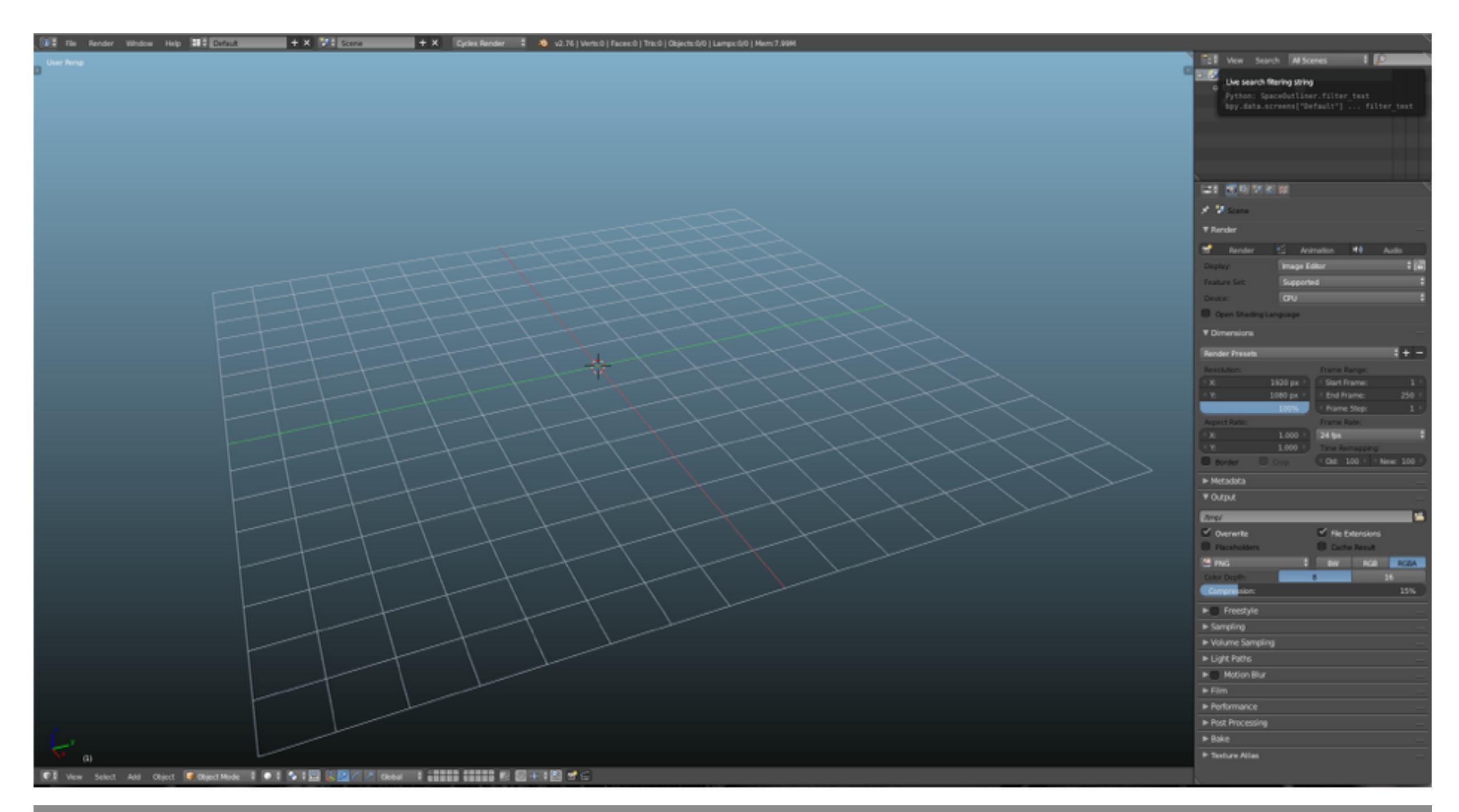

L'interface principale de Blender (2.76b)

### **L'ESPACE EN QUATRE DIMENSIONS**

L'espace est traité selon trois axes : X ; Y ; Z et une dimension temporelle. Le temps est est utilisé pour quelques méthodes particulières en modélisation mais plus généralement pour l'animation.

Un modèle 3D est un volume composé de trois éléments de base :

- Des points (*vertices*)
- Des arêtes (*edges*)
- Des faces

L'obtention de la forme se fait par la manipulation de ces éléments, de façon séparée ou conjointe, avec ou sans volume de base : on peut former un modèle à partir d'un point unique ou d'une forme complexe pré-enregistrée (cube, sphère, cylindre…).

La manipulation des points, arêtes et faces d'un volume s'appelle la *modélisation polygonale.*

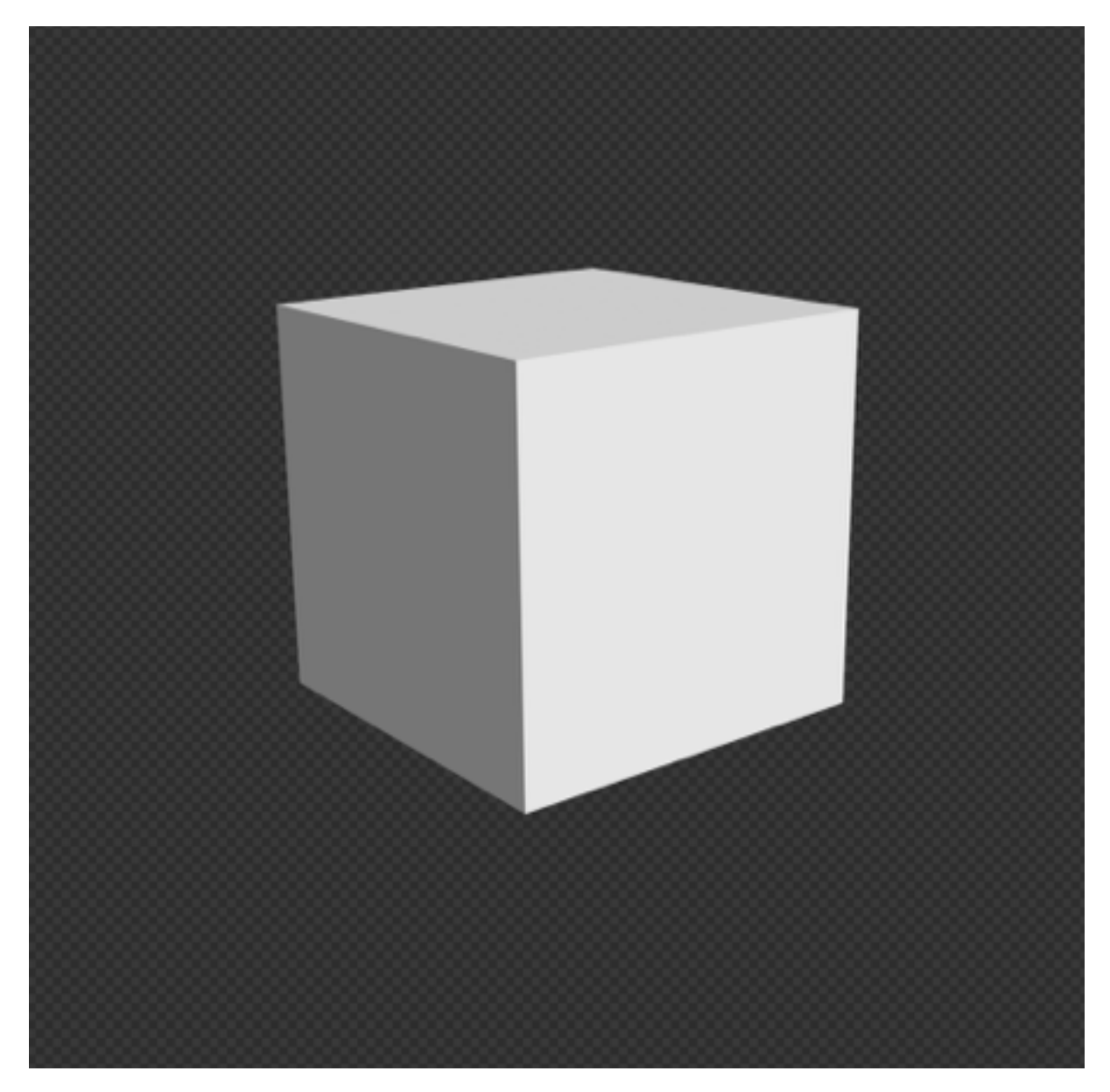

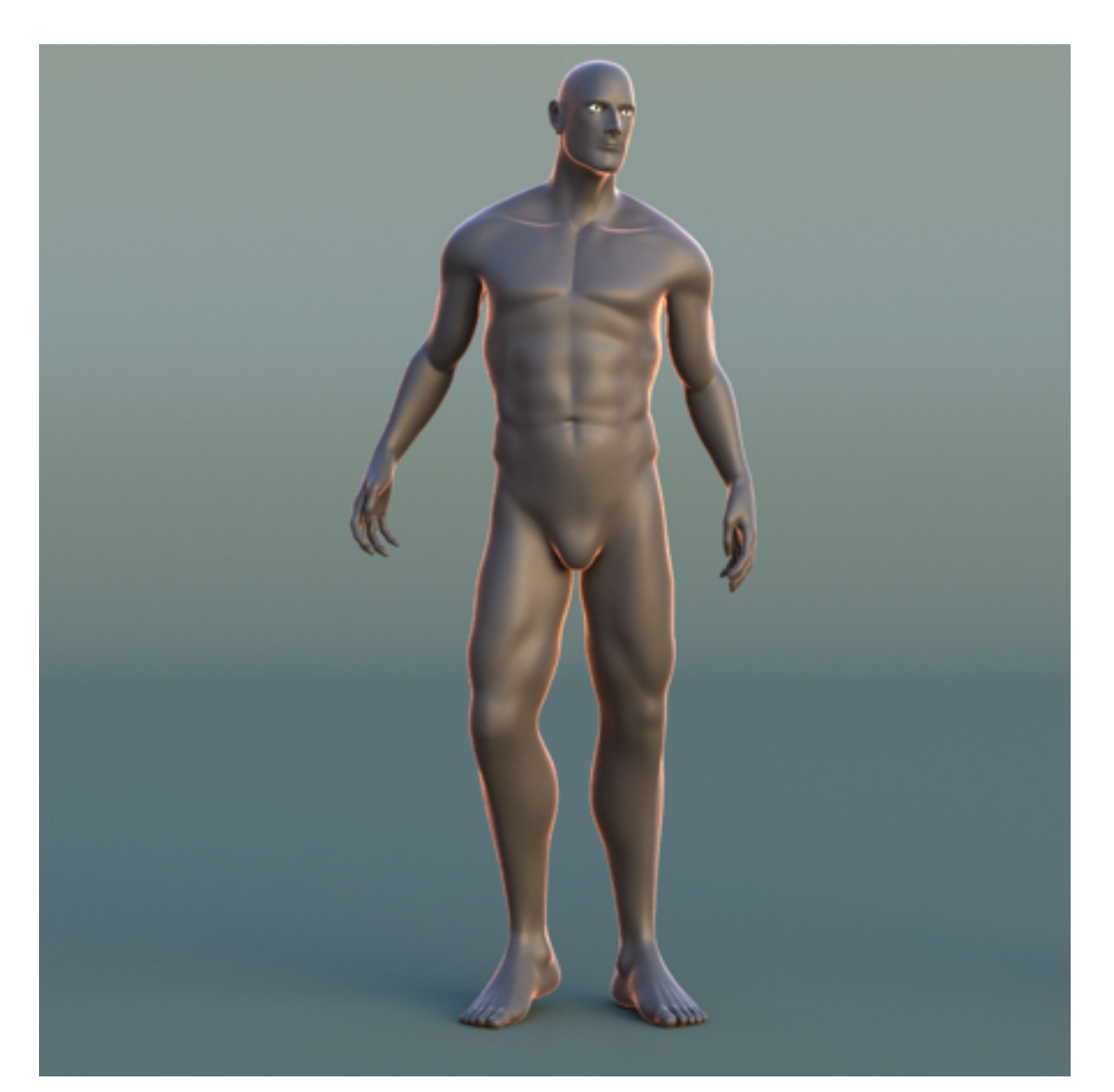

### 1. CRÉER UN CUBE 2. AJOUTER DES DÉTAILS

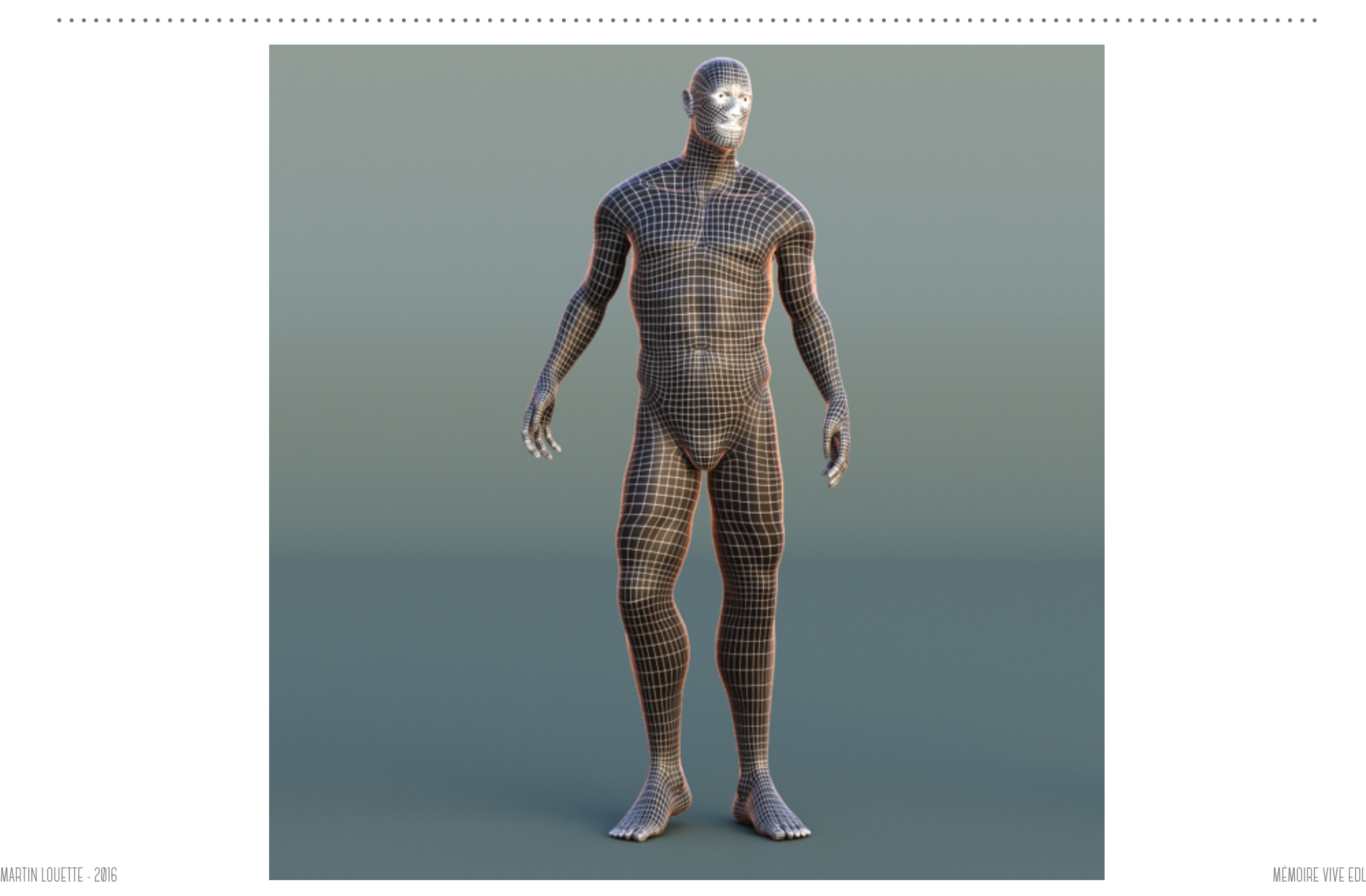

### **LES OUTILS**

*\_Extrude* : Création de matière à partir d'un point (*vertex*), d'une arête (*edge*) et/ou d'une face.

- *\_Loop cuts* : Découpe annulaire continue.
- *\_Merge* : Soudure de deux éléments en un seul.
- *\_Fill* : Création de face à partir d'une armure de points et d'arêtes.
- *\_Knife* : Découpe libre de la forme avec ancrage sur les points et les arêtes.

### **LES OUTILS**

*\_Extrude* : Création de matière à partir d'un point (*vertex*), d'une arête (*edge*) et/ou d'une face.

- *\_Loop cuts* : Découpe annulaire continue.
- *\_Merge* : Soudure de deux éléments en un seul.
- *\_Fill* : Création de face à partir d'une armure de points et d'arêtes.
- *\_Knife* : Découpe libre de la forme avec ancrage sur les points et les arêtes.

### **LES OBJETS ET LEURS MODES**

Tout est objet. Chaque objet a plusieurs sous-modes qui permettent d'éditer des propriétés particulières. Par défaut, on parle de *mode objet*. Pour la modélisation, on n'utilise que le premier (et principal) sous-mode : le *mode édition*. Il donne accès à l'édition des éléments qui composent le maillage (points, arêtes, faces) à l'aide des outils cités au-dessus.

**N.B** : modifier un objet en mode d'édition n'altère pas son échelle globale dans l'univers mais affecte cependant sa taille.

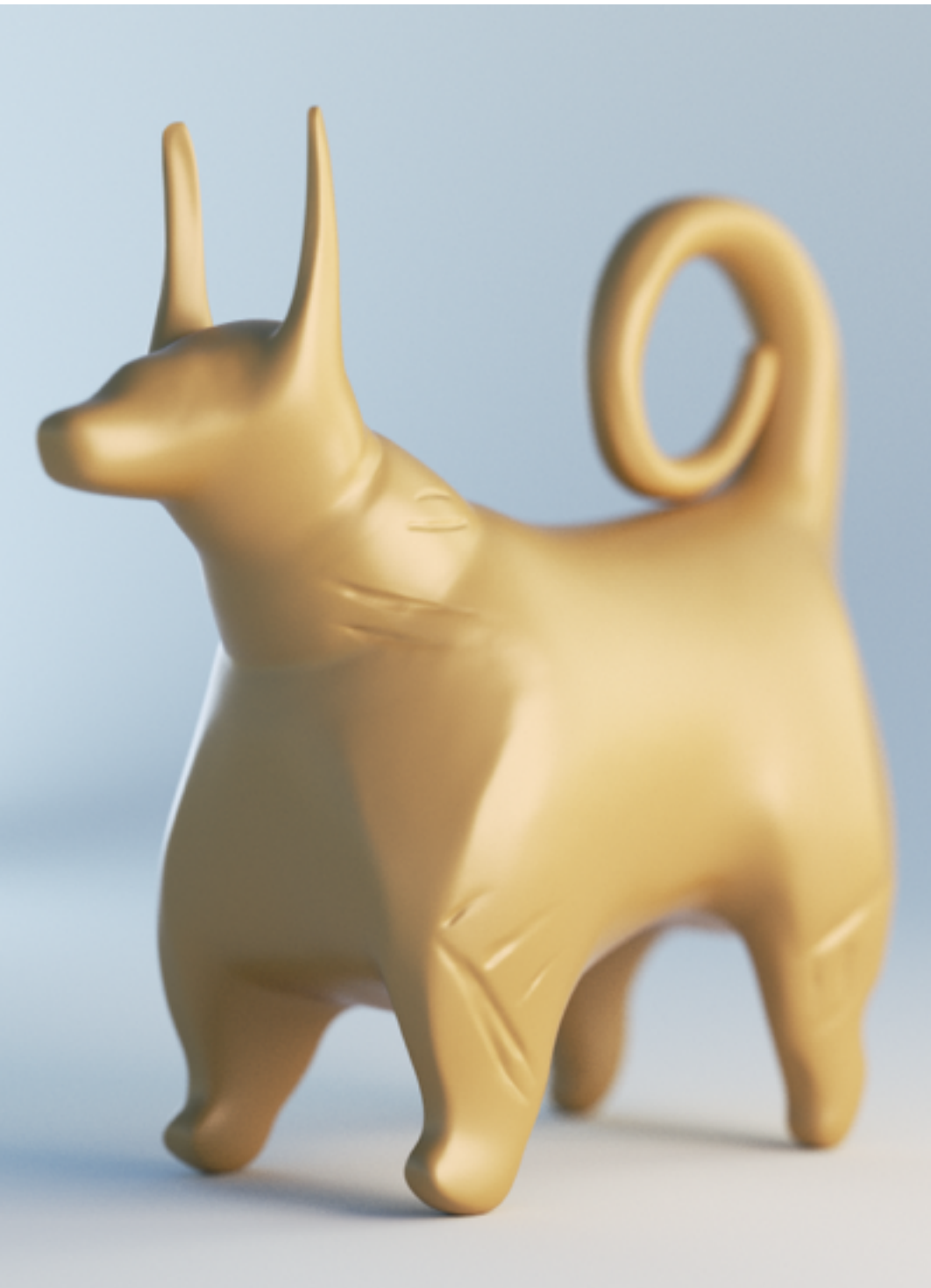